## **Ejercicios Lección 2**

## **Interfaz Básica de Usuario**

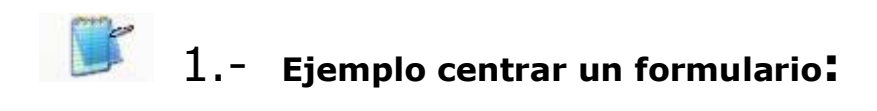

Se trata de hacer un formulario de forma que este se visualice redimensionado con las siguientes características:

- Una anchura igual a la mitad de la anchura de la pantalla.  $\bar{r}$
- Una altura igual a la mitad de la altura de la pantalla.  $\mathcal{L}$
- Lo sitúe centrado centrado en la pantalla.  $\mathcal{L}^{\pm}$

```
Private Sub Form_Load()
     ScaleMode = vbTwips
    ' la nueva anchura del Formulario es igual a la mitad de la anchura de la 
    ' pantalla usamos la propiedad Width
    Width = Screen.Width / 2
    ' la nueva altura del formulario es igual a la mitad de la altura de la 
    ' pantalla usamos la propiedad Height
     Height = Screen.Height / 2
    ' Centrado horizontal = (Ancho pantalla - Ancho Formulario)/2
     Left = (Screen.Width - Width)/2
    ' Centrado vertical
     Top = (Screen.Height - Height) / 2 
End Sub
```
## 2.- **Ejemplo de Listas**

A continuación, proponemos la resolución por pasos de un ejemplo práctico sobre el manejo de listas mediante el control ListBox.

Queremos llegar a tener este formulario:

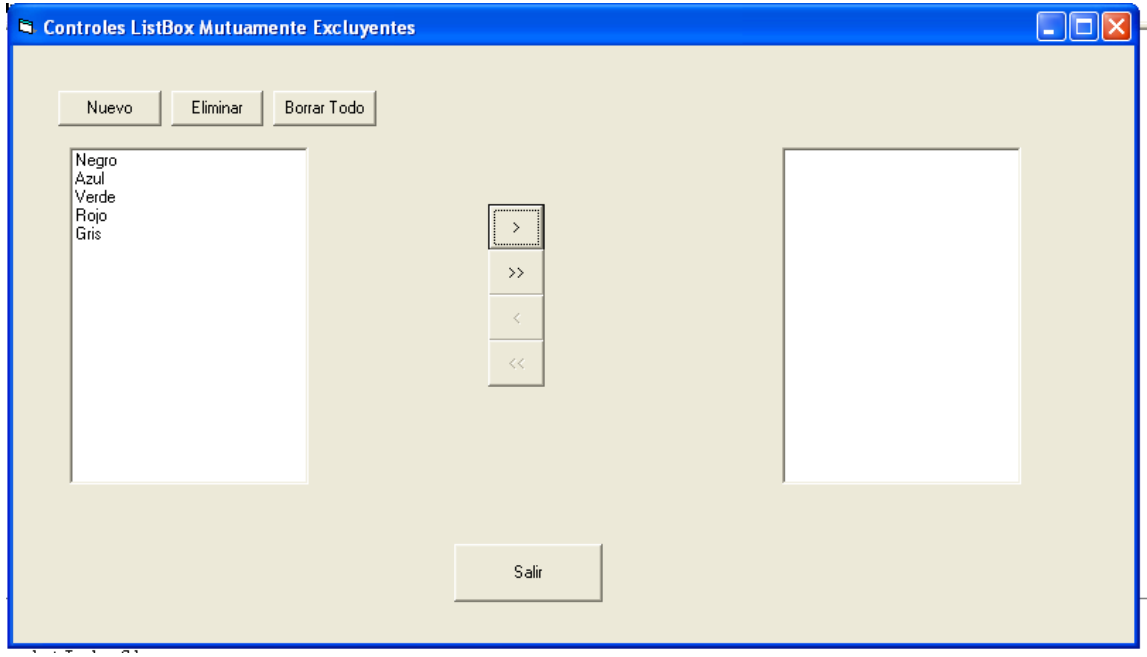

Este ejemplo práctico consiste en programar una aplicación con las siguientes características:

- Que contenga un formulario con dos listas (lstDcha y lstIzda) y cuatro botones.
- . Dos de los botones sirven para pasar los valores de estDcha a estIzda.
- Los otros dos botones sirven para pasar los valores de lstIzda a lstDcha.

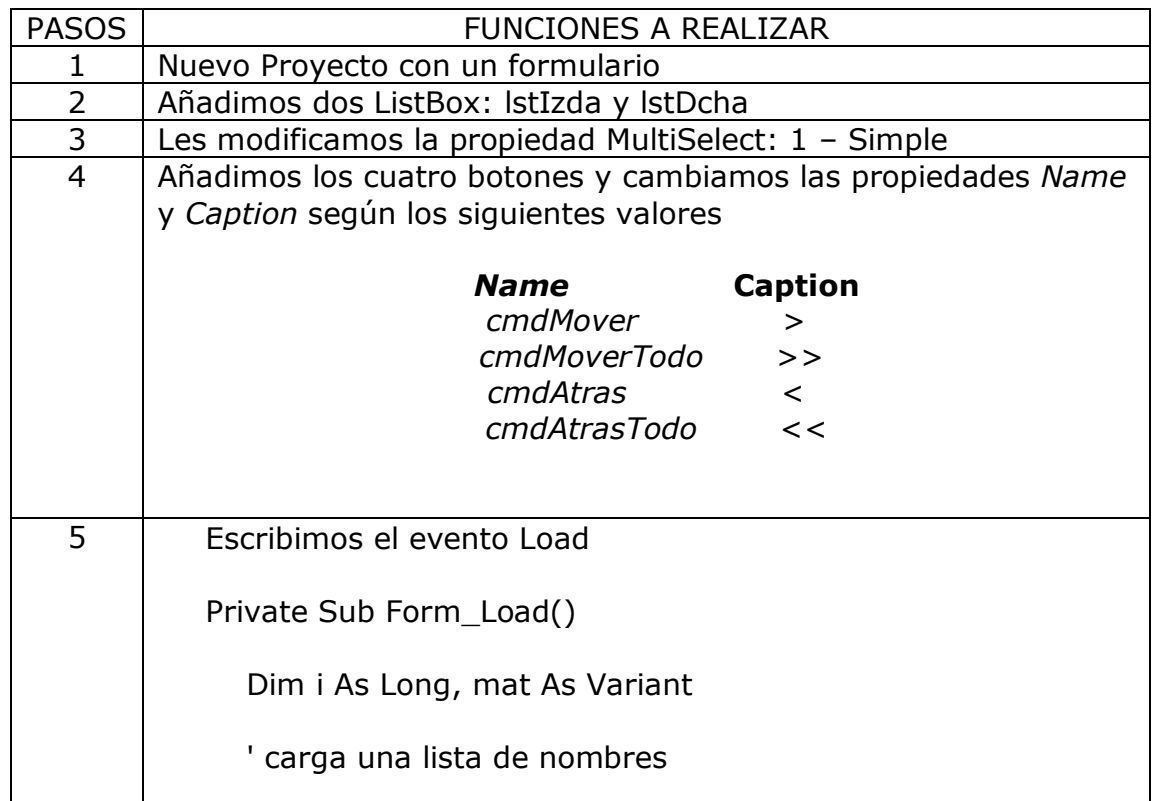

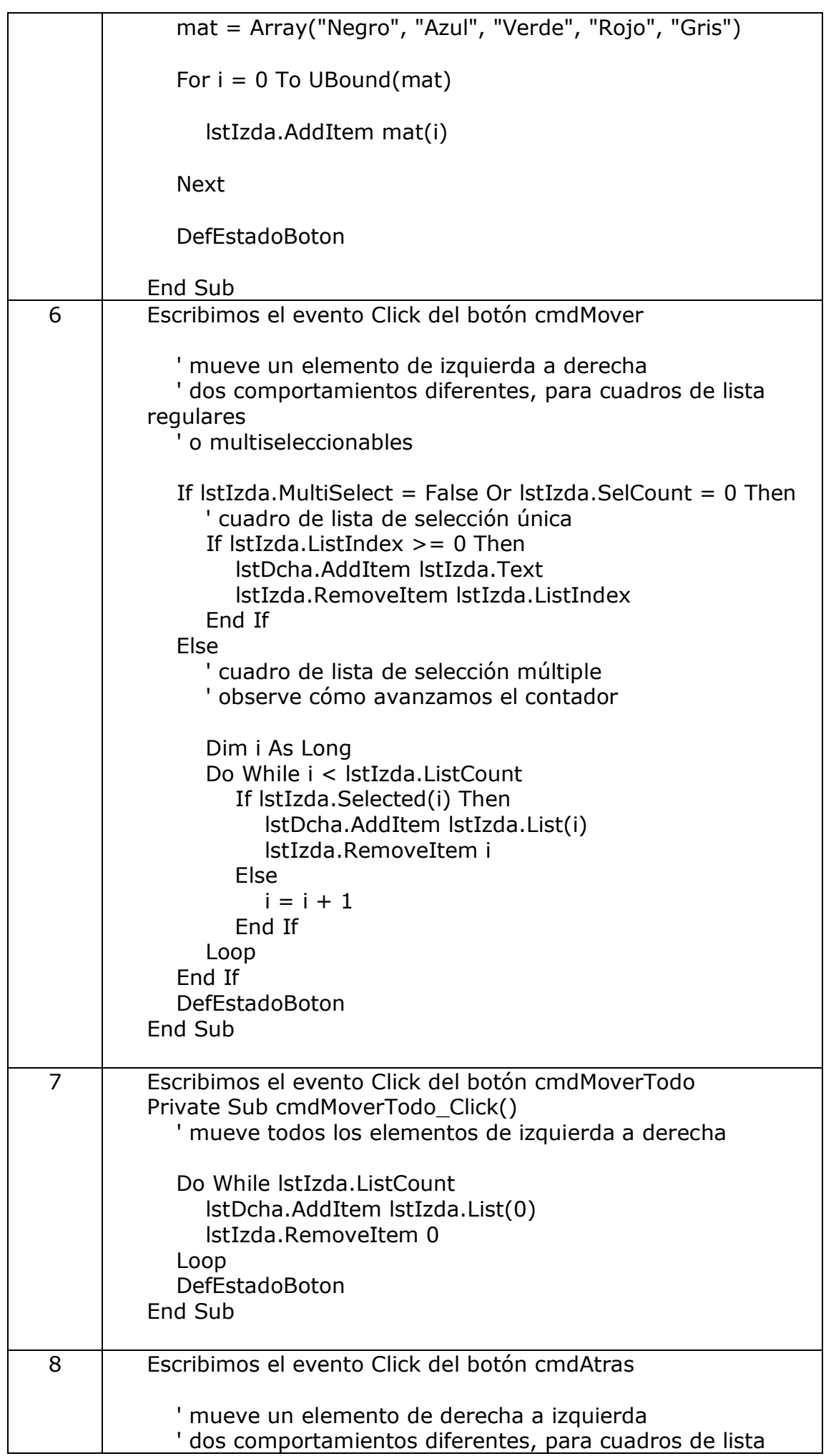

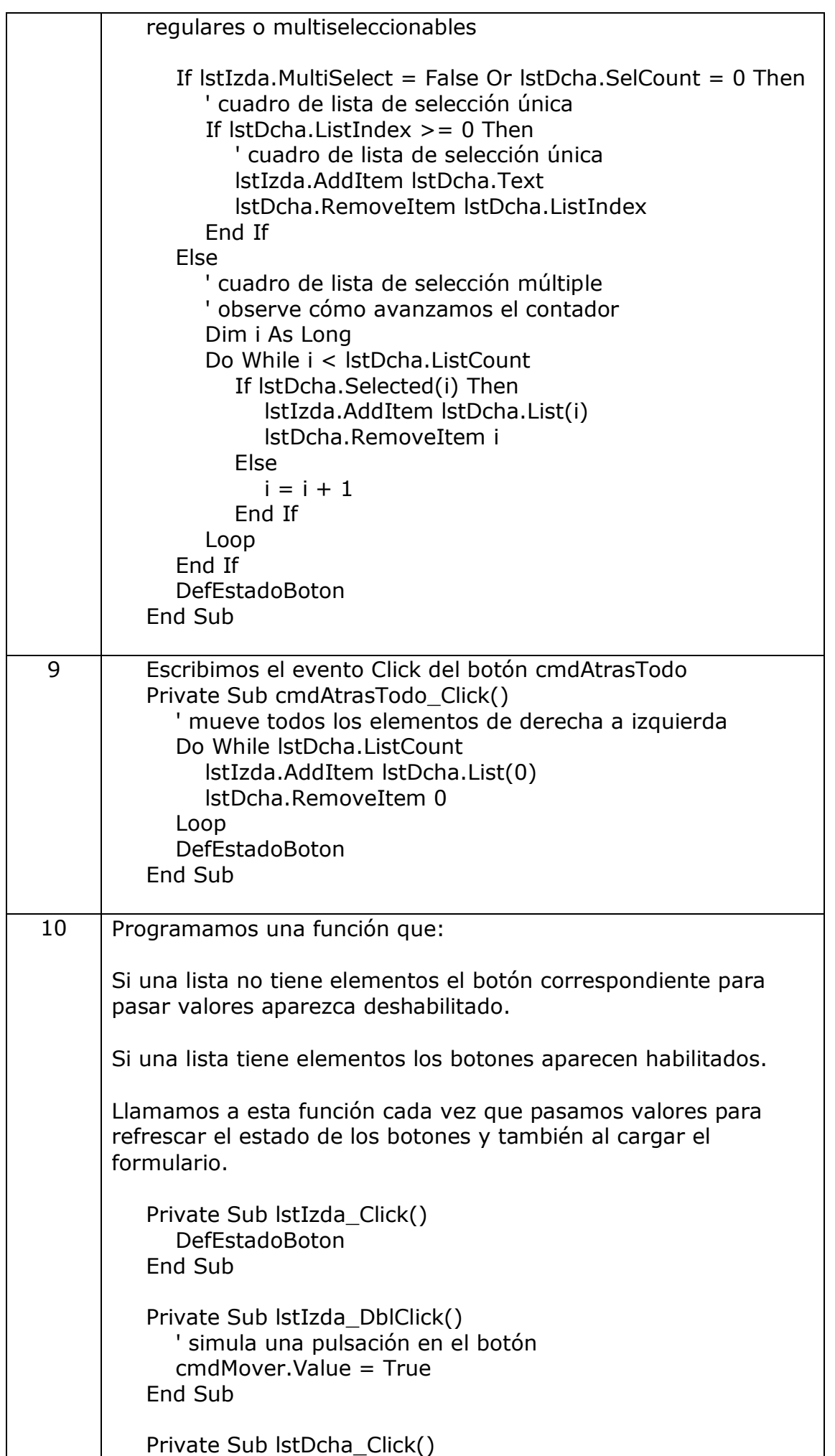

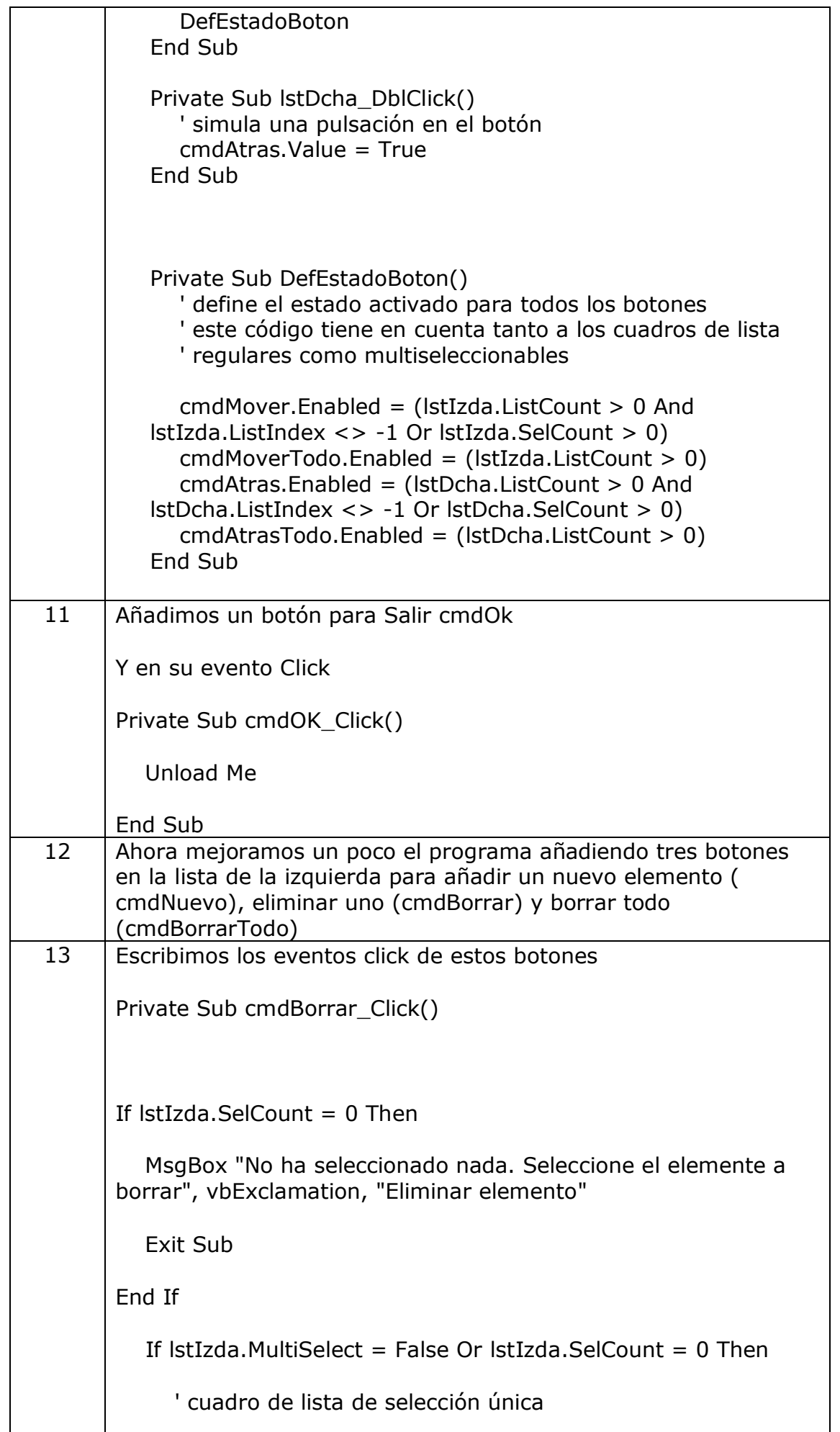

```
If lstIzda.ListIndex \geq 0 Then
' lstDcha.AddItem lstIzda.Text
         lstIzda.RemoveItem lstIzda.ListIndex
      End If
   Else
      ' cuadro de lista de selección múltiple
      ' observe cómo avanzamos el contador
      Dim i As Long
      Do While i < lstIzda.ListCount
         If lstIzda.Selected(i) Then
' lstDcha.AddItem lstIzda.List(i)
           lstIzda.RemoveItem i
         Else
          i = i + 1 End If
      Loop
   End If
   DefEstadoBoton
End Sub
Private Sub cmdBorrarTodo_Click()
If lstIzda. ListCount= 0 Then
   MsgBox "No hay elementos"
   Exit Sub
End If
```
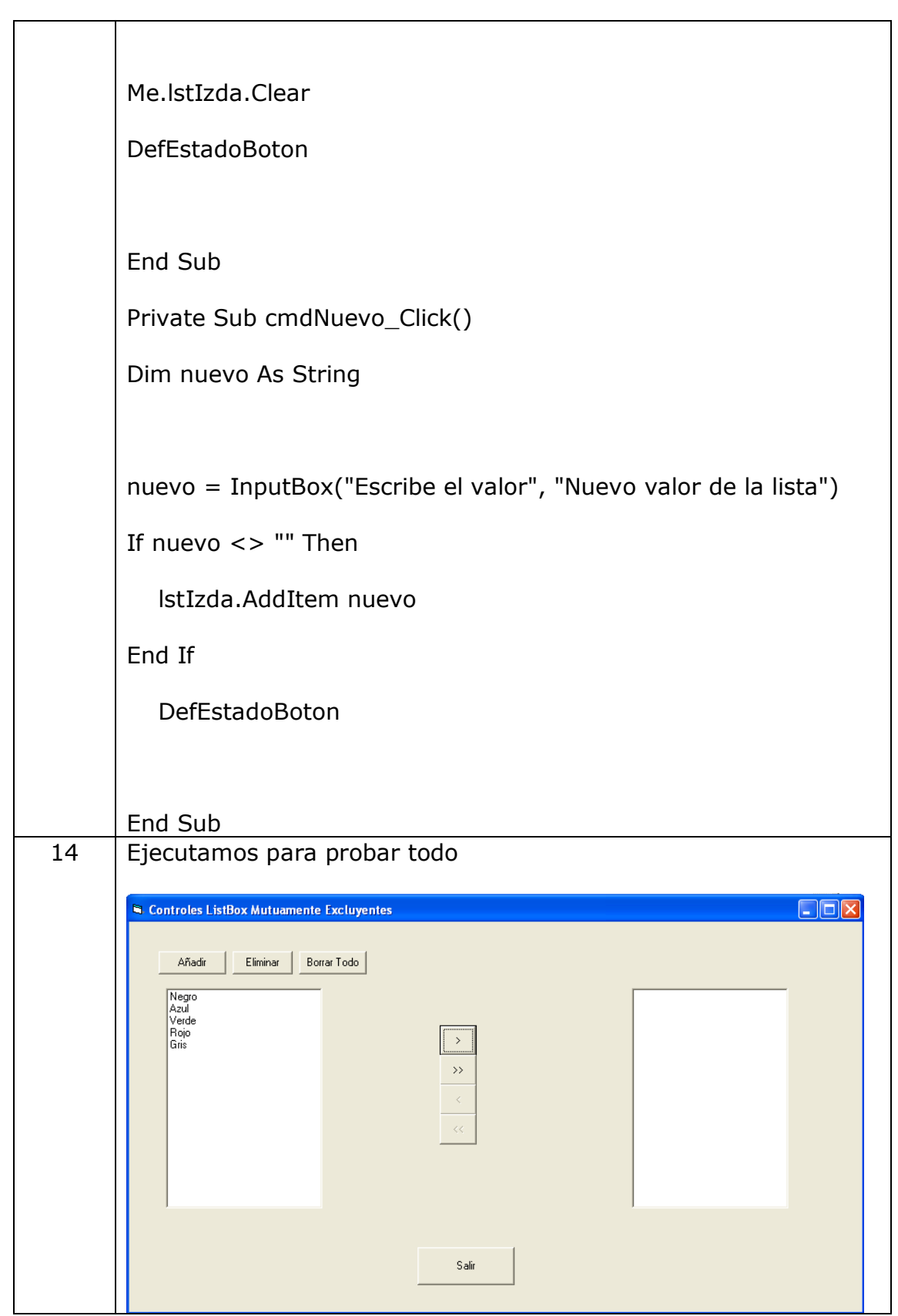

3.- **Ejemplo para validar los campos de un formulario:**

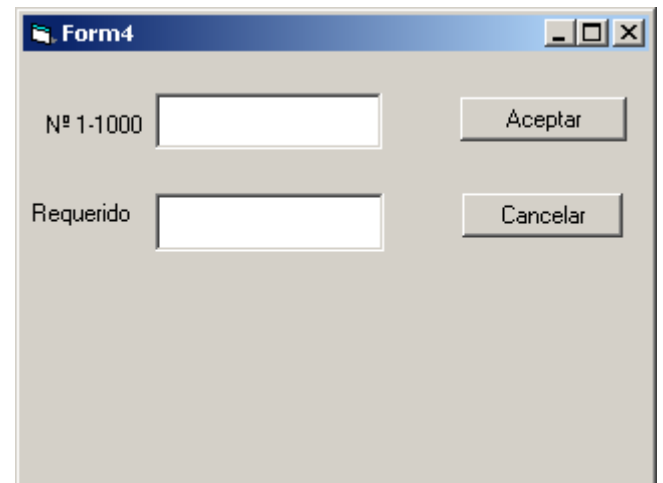

- o Que contenga un formulario, con nombre *form4*, con dos cajas de texto (*txtNecesario*) y (*txtNumerico*) y dos botones (*cmdOk* y *cmdCancel*).
- o Al pulsar el botón *cmdOk* validamos:
	- Que la caja de texto *TxtNecesario* no esté vacia
	- Que la caja de texto *TxtNumerico* contenga un valor númerico, en caso contrario exigimos al usuario que introduzca estos datos.
- o Al pulsar el botón *cmdCancel* descargamos el formulario sin validar el contenido de la caja de texto.
- o Al cerrar el formulario pulsando el botón cerrar de la barra de título validamos el contenido de las cajas de texto.

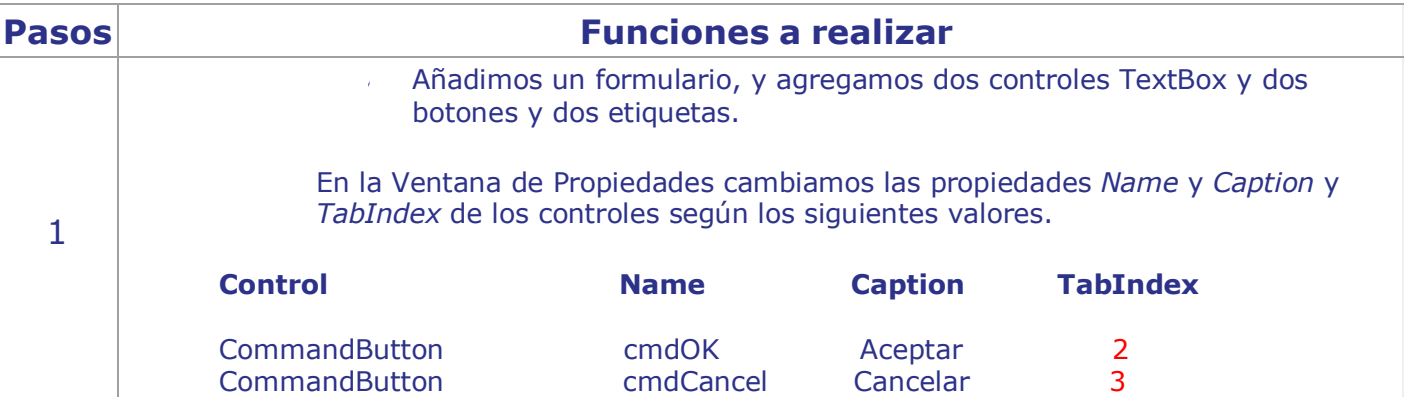

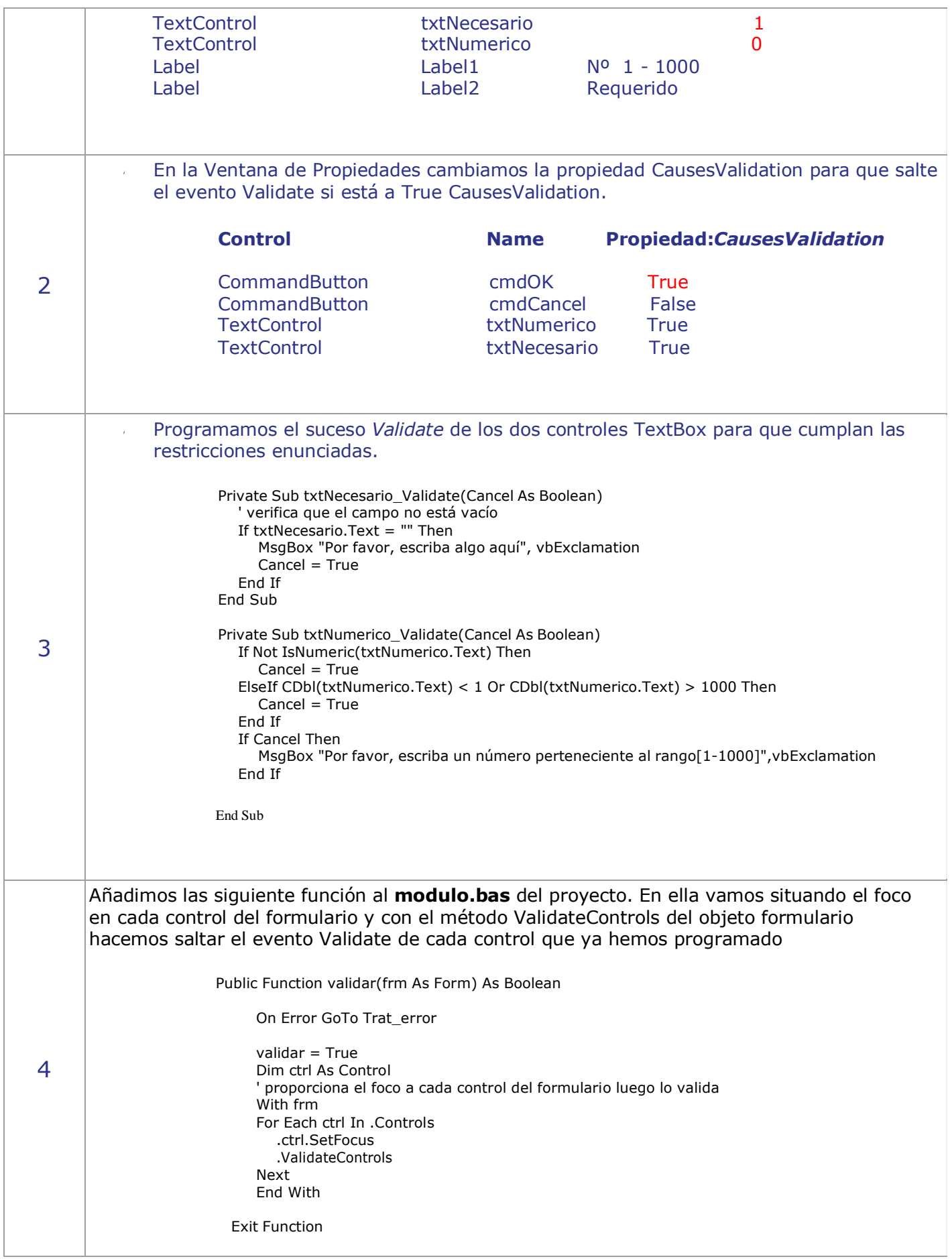

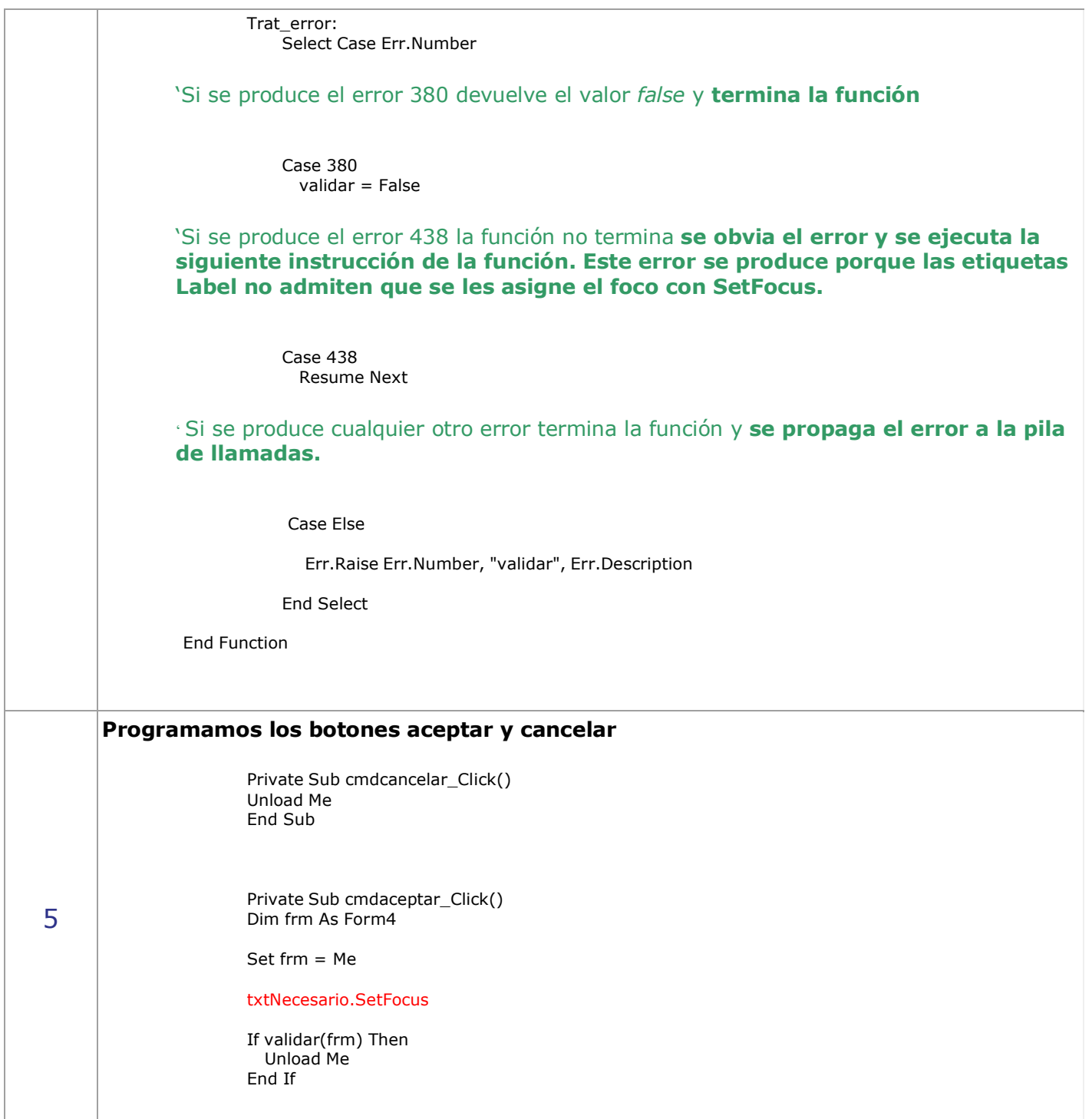